### *CONNECTORS*

#### **USB 3.0 B-Port:**

**EX-1125** 

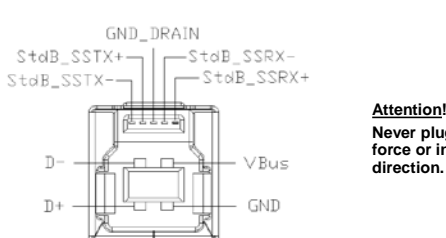

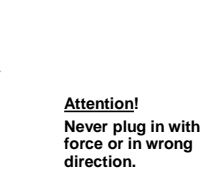

English

EX-1125

### *HARDWARE INSTALLATION*

Because there are large differences between PC's, we can give you only a general installation guide for the EX-1125. Please refer your computer's reference manual whenever in doubt.

- 1. Connect the USB 3.0 cable to the USB B-Port at the Hub.
- 2. Connect the power supply to the DC Connector of the Hub.
- 3. Now connect the other end from the USB 3.0 cable (A-Plug) to the A-Port at your PC.

### *DRIVER INSTALLATION*

### **All OS**

After the hardware installation OS will recognize the device automatically and install its drivers.

#### CHECK INSTALLED DRIVER

Open the **>Device manager<** . Now you should see at "USB-Controller" the following new entry:

> J USB-Controller Generic USB Hub

If you see this or a similar information the device is installed correctly.

### *CLEANING*

For cleaning please use only a dry fluff less cloth and remove the dirt with gently pressure. In the area of the connectors please make sure that no fibres from the cloth remain in the connectors. **Attention! Never use a moist or wet cloth for cleaning!**

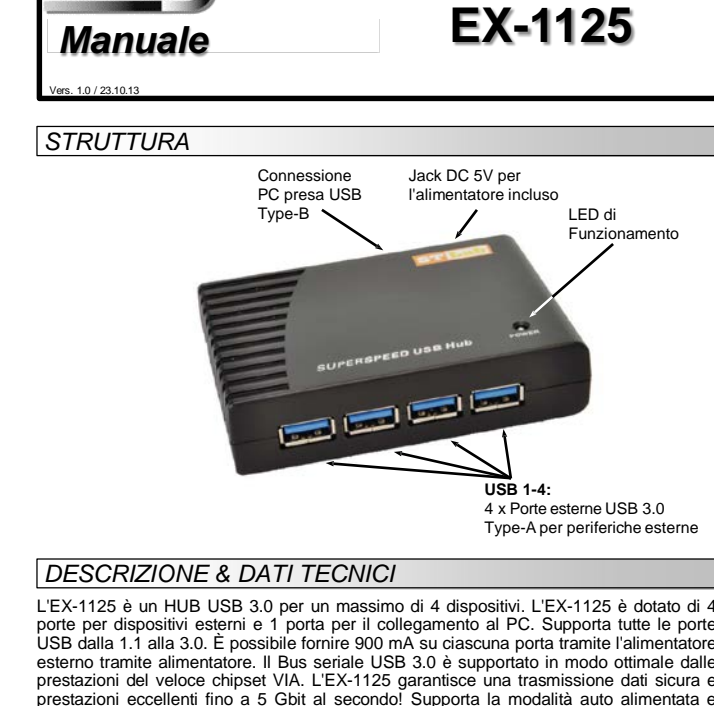

prestazioni eccellenti fino a 5 Gbit al secondo! Supporta la modalità auto alimentata e alimentata dal Bus. Non è possibile impostare manualmente gli indirizzi I/O e gli interrupt perché le impostazioni vengono effettuate automaticamente dal sistema (BIOS) e durante l'installazione del sistema operativo.

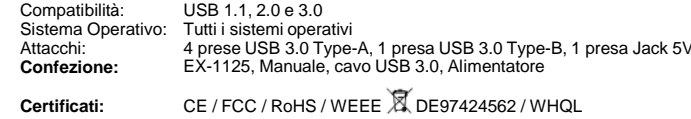

### *ATTACCHI*

English

 $exS95$ 

#### **USB 3.0 TYPE-A:**

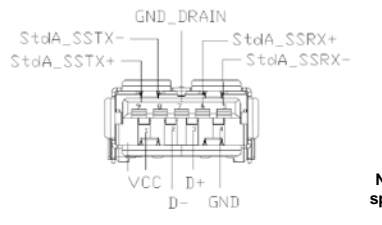

**Attenzione! Non inserire mai la spina al contrario né forzarla.**

٦

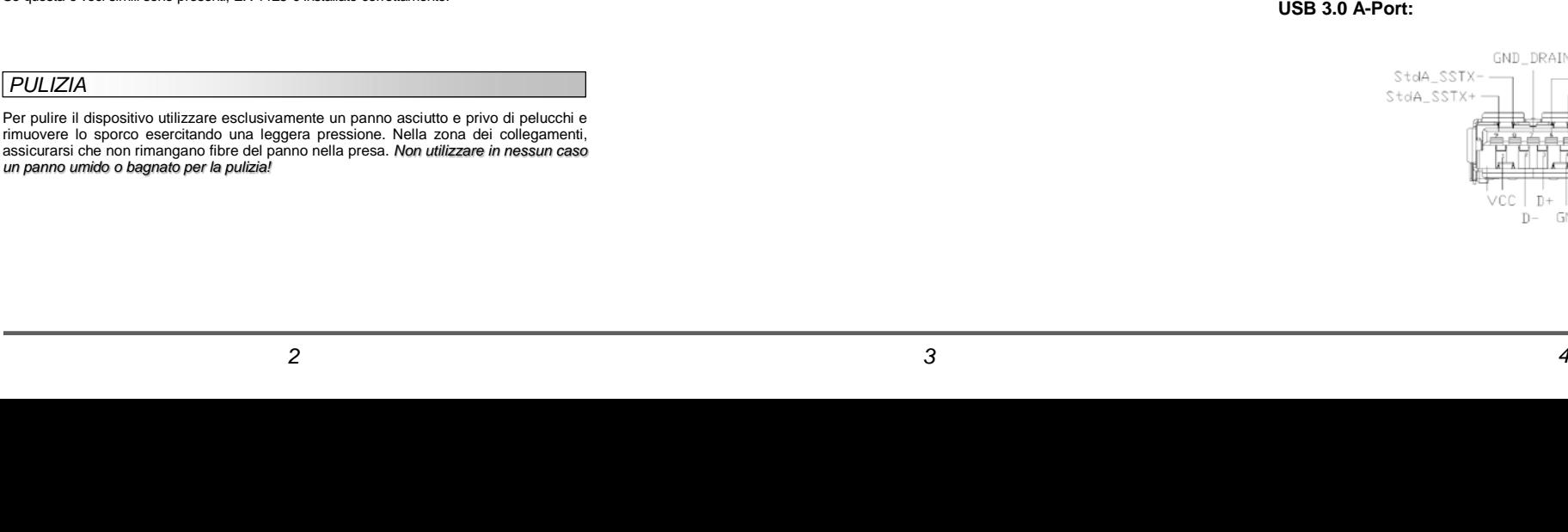

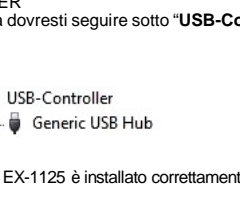

assicurarsi che non rimangano fibre del panno nella presa. *Non utilizzare in nessun caso un panno umido o bagnato per la pulizia!*

*PULIZIA*

vedere la voce:

tra i PC, possiamo fornirvi solamente delle istruzioni in generale per l'installazione della EX-1125. Se qualcosa non vi è chiaro, fare riferimento al manuale d'istruzioni per l'uso del proprio computer. 1. Collegare il cavo USB 3.0 in dotazione alla presa USB B dell'hub.

Si prega di eseguire le seguenti istruzioni d'installazione. Poiché esistono molte differenze

- 2. Ora collega il connettore dell'alimentatore in dotazione alla presa dell'hub e inserisci la
- 

GND\_DRAIN  $StdB_SSTX + StdB_SSRX -$ 

 $\Box$ 

- 
- 
- spina dell'alimentatore in una presa.
- 
- 
- 
- 3. Ora collega l'altra estremità (spina Type-A) del cavo USB 3.0 in dotazione alla presa

# Type-A del tuo PC.

*INSTALLAZIONE HARDWARE*

StdB\_SSTX-

D.

 $D+$ 

### *INSTALLAZIONE DRIVER*

**TUTTI I SISTEMI OPERATIVI**

Dopo aver completato l'installazione dell'hardware, il sistema operativo riconosce automaticamente l'EX-1125 e lo installa.

VERIFICA INSTALLAZIONE DRIVER Aprire >**Gestione dispositivi**<. Ora dovresti seguire sotto "**USB-Controller**"

J- USB-Controller

Se questa o voci simili sono presenti, EX-1125 è installato correttamente.

allit VBus GND

 $-$ Ster  $Rx+$ 

**ATTENZIONE!!!**

**collegare.**

**Non invertire mai la** 

**spina né usare la forza**

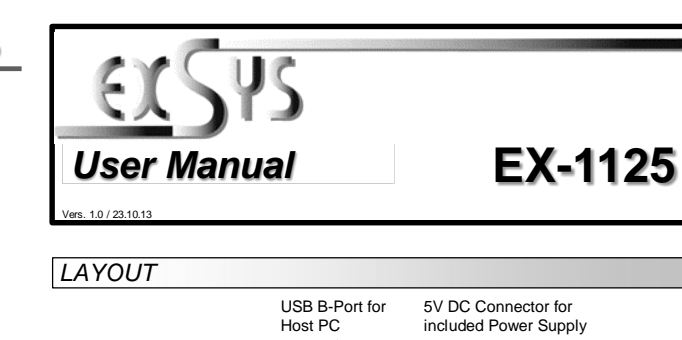

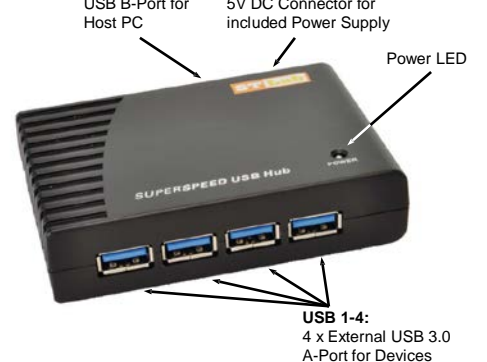

## *DESCRIPTION & TECHNICAL INFORMATION*

The EX-1125 is a plug & play high-speed USB 3.0 hub for 4 USB devices. The EX-1125 provides 4 ports for USB devices and 1 uplink port for PC. Via a external power supply it is possible to provide a maximum of 900mA on each USB port. The EX-1125 design fully utilize the VIA chipset, which represents the latest in high speed USB interface technology. It provides a secure and very high data transfer on each single port. It uses data transfer rates up to 5Gbit/s! The EX-1125 support the Self Powered and Bus Powered mode. It is not possible to change the address or IRQ settings manually, they will be obtained automatically by the system (BIOS) and operating system.

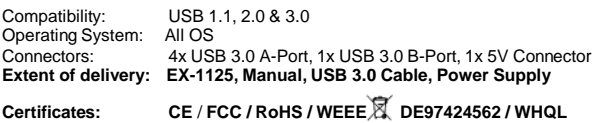

### *CONNECTORS*

### **USB 3.0 A-Port:**

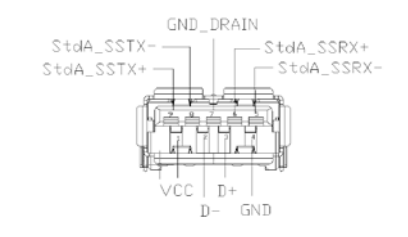

**Attention! Never plug in with force or in wrong direction.**

**Italiano Italiano**

*ATTACCHI*

# **USB 3.0 TYPE-B:**

EX-1125